# Dell™ M409WX Projektor Brugervejledning

www.dell.com | support.dell.com

# **Noter, bemærkninger og advarsler**

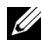

**NOTE:** Et NOTE-piktogram indeholder væsentlig information, som hjælper dig til bedre brug af din projektor.

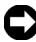

**BEMÆRK:** Et BEMÆRK-piktogram henviser enten til potentiel skade på hardwaren eller tab af data og fortæller, hvordan du skal undgå problemet.

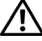

\_\_\_\_\_\_\_\_\_\_\_\_\_\_\_\_\_\_\_\_

**ADVARSEL: Et ADVARSEL-piktogram angiver en risiko for materiel beskadigelse, personlig skade eller død.**

**Vi forbeholder os retten til at ændre informationerne i dette dokument uden varsel. © 2008 Dell Inc. Alle rettigheder forbeholdt.**

Reproduktion i enhver form er strengt forbudt uden skriftlig tilladelse fra Dell Inc.

Varemærker brugt i denne tekst: *Dell* og *DELL* logoet er varemærker tilhørende Dell Inc.; *DLP* og DLP® logoerne er varemærker tilhørende Texas Instruments; *Microsoft* og *Windows* er enten registreret varemærker eller varemærker tilhørende Microsoft Corporation i USA og/eller andre lande.

Andre varemærker og handelsnavne, der bliver brugt i dette dokument, kan enten referere til rettighedsindehaveren af disse varemærker og til navnene på deres produkter. Dell Inc. fralægger sig ethvert ejendomsforhold til varemærker og handelsnavne forskellig fra deres egne.

#### **Model M409WX**

**Maj 2008 Rev. A01**

# **Indhold**

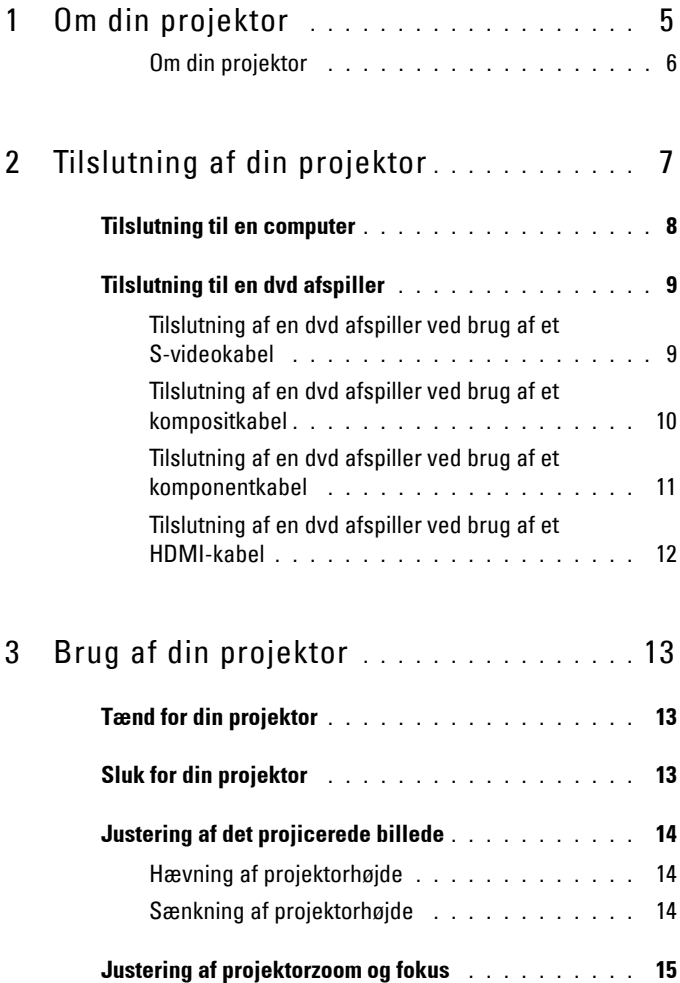

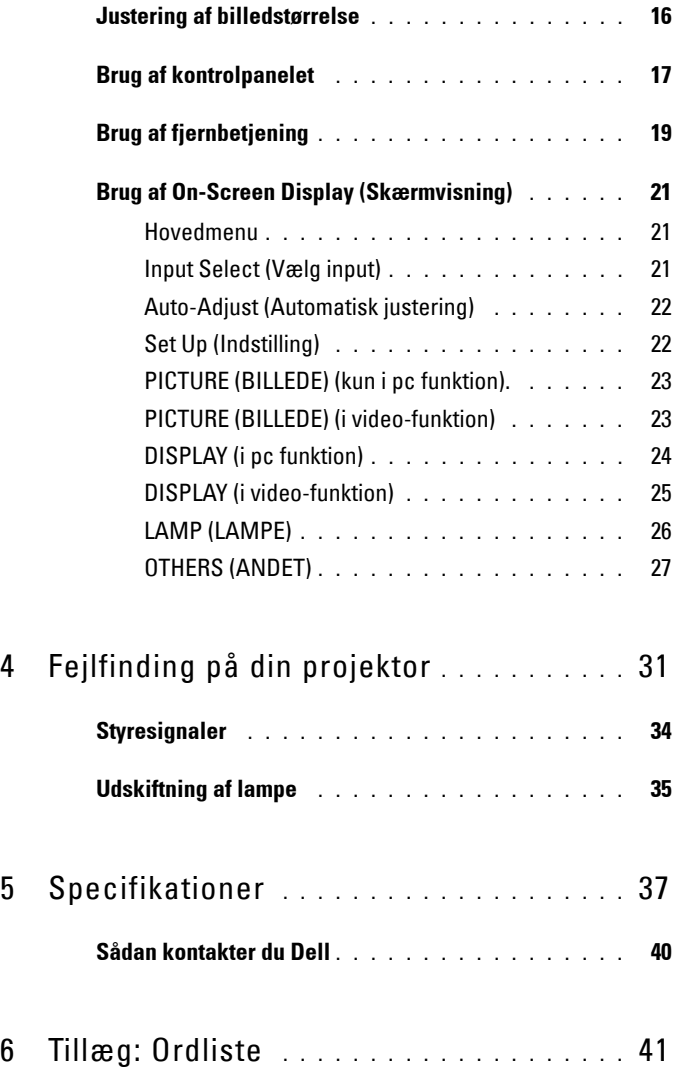

# **1**

# <span id="page-4-0"></span>**Om din projektor**

<span id="page-4-1"></span>For du forbinder din projektor, bedes du kontrollere at alle nødvendige dele er til stede. Din projektor leveres med alle de dele, der er vist nedenfor. Kontakt venligst Dell (se [Sådan kontakter du Dell på side 40\)](#page-39-1) hvis nogle af delene mangler.

Din Dell™ M409WX projektor leveres med følgende dele:

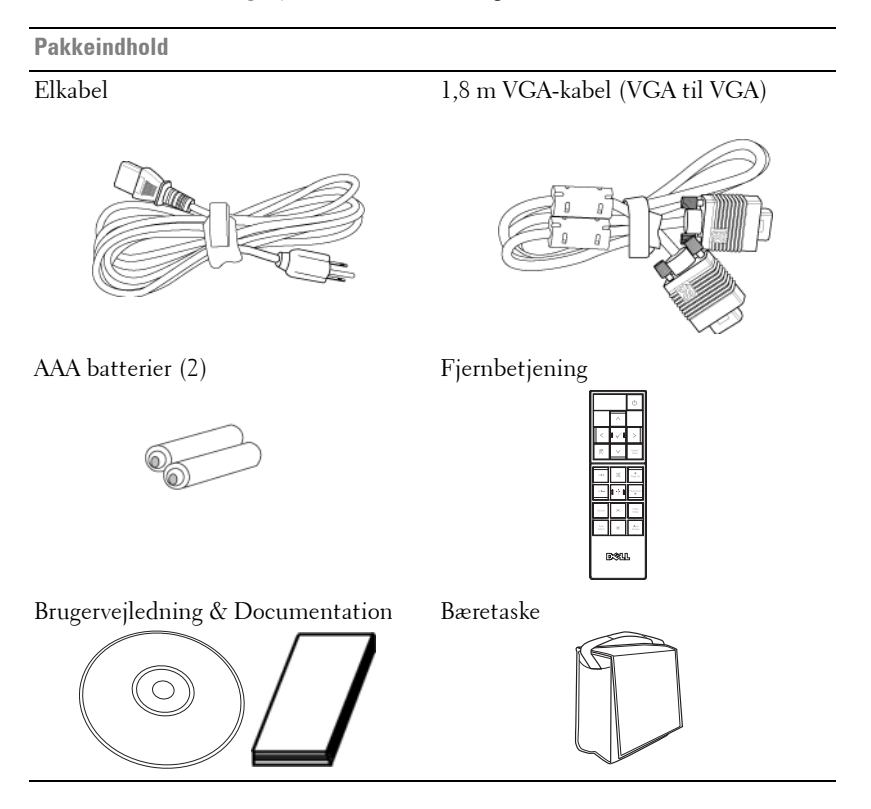

#### <span id="page-5-2"></span><span id="page-5-0"></span>**Om din projektor**

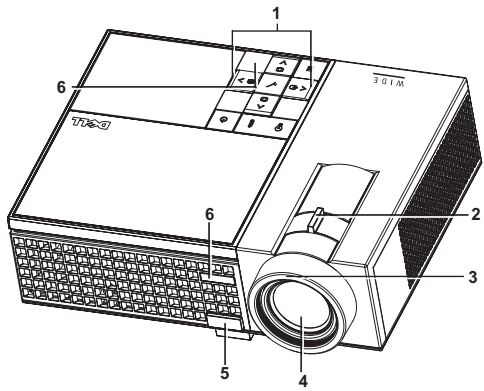

<span id="page-5-8"></span><span id="page-5-7"></span><span id="page-5-6"></span><span id="page-5-4"></span><span id="page-5-3"></span>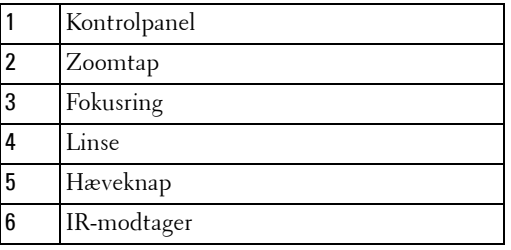

<span id="page-5-5"></span>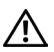

#### <span id="page-5-1"></span>**ADVARSEL: Anvisninger omkring sikkerhed**

- Projektoren må ikke bruges nær apparater, der frembringer meget varme.
- Projektoren må ikke bruges i områder, hvor der er meget støv. Støvet kan forårsage, at systemet svigter, og projektoren vil nedlukkes automatisk.
- Kontroller, at projektoren er monteret i et område med god ventilation.
- Bloker ikke ventilationssprækkerne og -åbningerne på projektoren.
- Kontroller, at projektoren anvendes i et omgivende temperaturområde på mellem 5º C og 35º C.

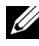

**NOTE:** For yderligere oplysninger, beds du venligst se sikkerhedsinformationerne, som følger med din projektor.

# 

# <span id="page-6-1"></span><span id="page-6-0"></span>**Tilslutning af din projektor**

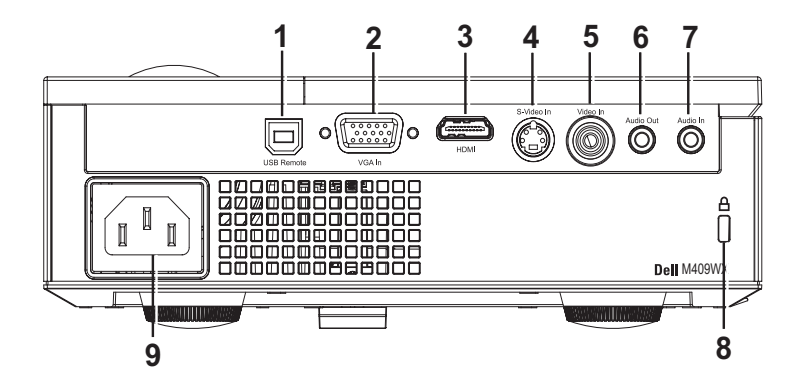

<span id="page-6-10"></span><span id="page-6-9"></span><span id="page-6-8"></span><span id="page-6-7"></span><span id="page-6-5"></span><span id="page-6-3"></span>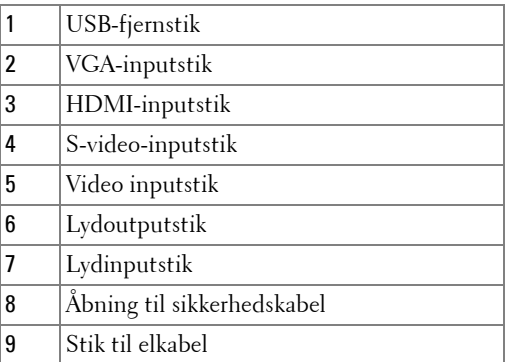

<span id="page-6-6"></span><span id="page-6-4"></span><span id="page-6-2"></span>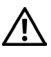

**ADVARSEL: Inden du begynder nogle af procedurerne i dette afsnit, skal du følge Anvisninger omkring sikkerhed, som beskrevet på [side 6.](#page-5-1)**

# <span id="page-7-0"></span>**Tilslutning til en computer**

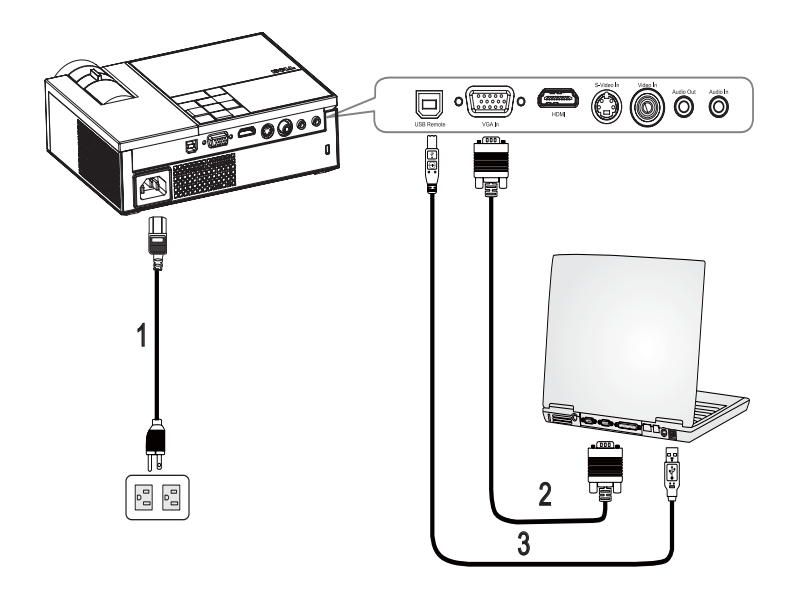

<span id="page-7-3"></span><span id="page-7-2"></span><span id="page-7-1"></span>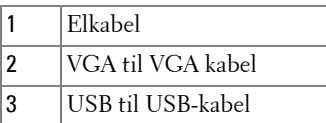

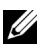

**NOTE:** USB-kablet medfølger ikke fra Dell.

# <span id="page-8-0"></span>**Tilslutning til en dvd afspiller**

<span id="page-8-2"></span><span id="page-8-1"></span>**Tilslutning af en dvd afspiller ved brug af et S-videokabel** 

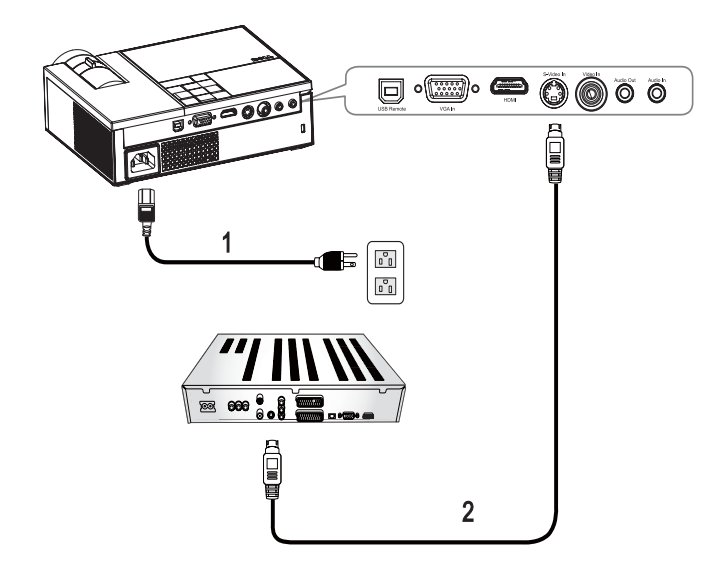

<span id="page-8-4"></span><span id="page-8-3"></span>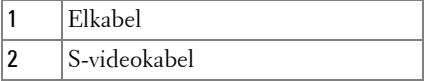

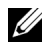

**NOTE:** S-videokablet medfølger ikke fra Dell.

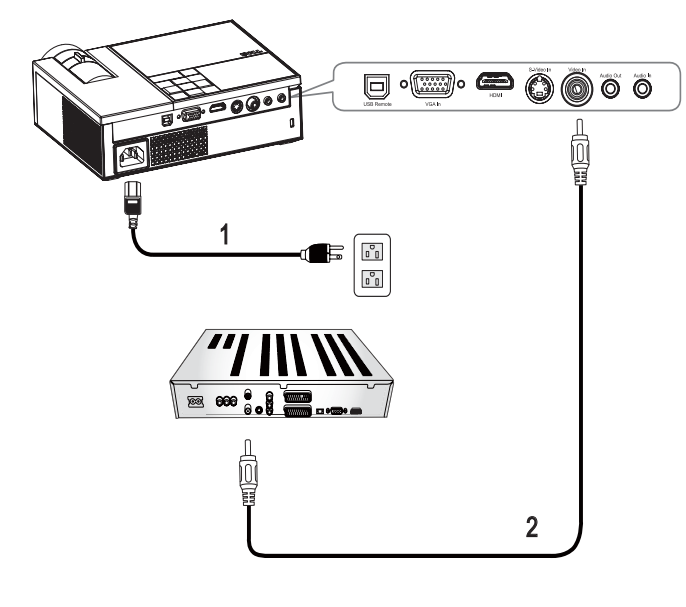

#### <span id="page-9-1"></span><span id="page-9-0"></span>**Tilslutning af en dvd afspiller ved brug af et kompositkabel**

<span id="page-9-3"></span><span id="page-9-2"></span>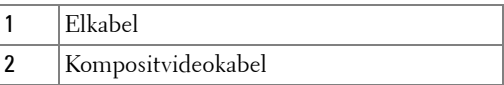

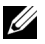

**NOTE:** Kompositvideokablet medfølger ikke fra Dell.

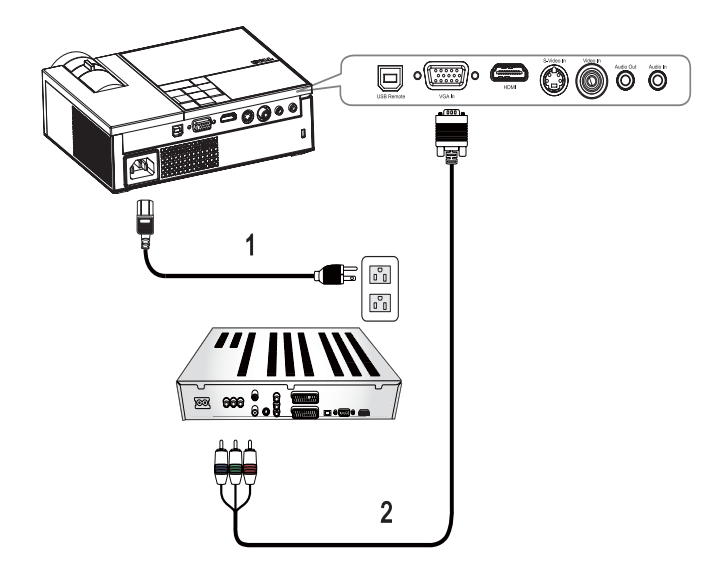

<span id="page-10-1"></span><span id="page-10-0"></span>**Tilslutning af en dvd afspiller ved brug af et komponentkabel**

<span id="page-10-3"></span><span id="page-10-2"></span>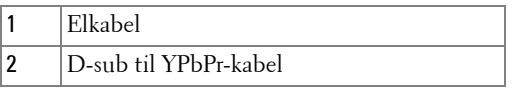

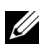

**NOTE:** D-sub til YPbPr medfølger ikke fra Dell.

#### <span id="page-11-1"></span><span id="page-11-0"></span>**Tilslutning af en dvd afspiller ved brug af et HDMI-kabel**

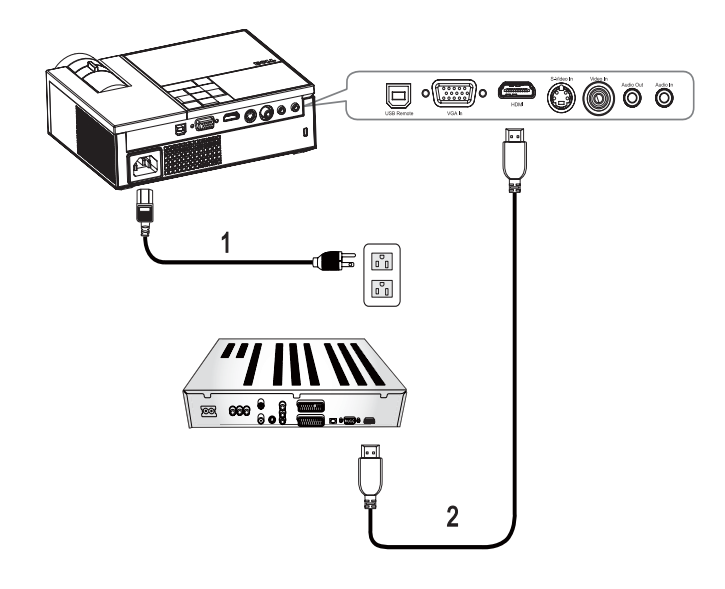

<span id="page-11-3"></span><span id="page-11-2"></span>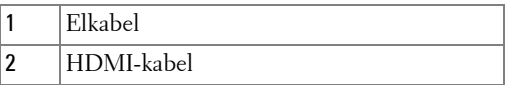

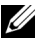

**NOTE:** HDMI-kablet medfølger ikke fra Dell.

# <span id="page-12-0"></span>**Brug af din projektor**

# <span id="page-12-4"></span><span id="page-12-1"></span>**Tænd for din projektor**

**MOTE:** Tænd for projektoren, før du tænder for kilden. **Tænd/sluk** knappen  $\ket{\circ}$ blinker blåt, indtil du trykker på den.

- **1** Fjern linsehætten.
- **2** Tilslut elkablet, samt passende signalkabler. For flere oplysninger om tilslutning af projektoren, se [Tilslutning af din projektor på side 7.](#page-6-1)
- **3** Tryk på **Power (Tænd/sluk)** knappen  $\bigcirc$  (se venligst Brug af kontrolpanelet på [side 17\)](#page-16-0).
- **4** Tænd for din kilde (computer, dvd afspiller osv.). Projektoren finder automatisk din kilde. Hvis du har mange kilder tilsluttet til projektoren, så tryk på knappen **Source (Kilde)** på fjernbetjeningen eller kontrolpanelet for at vælge den ønskede kilde.
- **5** Projektoren viser Dell logoet, hvis den ikke finder et signal.

Hvis "Searching for signal...(Søger efter signal)"-meddelelsen vises på skærmen, så kontroller, at de fornødne kabler er korrekt tilsluttede.

# <span id="page-12-3"></span><span id="page-12-2"></span>**Sluk for din projektor**

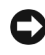

**BEMÆRK:** Du skal sørge for at slukke for projektoren før du trækker elkablet ud af den.

Sådan slukkes projektoren:

- **1** Tryk på knappen **Strøm**  $\boxed{\circlearrowright}$
- **2** Tryk på knappen **Strøm**  $\boxed{\circ}$  igen for at slukke for projektoren. Projektorens afkølingsventilatorer er tændt i 90 sekunder inden projektoren slukkes helt.
- **3** Du kan slukke for projektoren hurtigt ved at trykke på Tænd/sluk knappen  $\circlearrowright$ mens projektorens afkølingsventilator stadig kører.

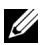

**NOTE:** Vent 60 sekunder før du tænder for projektoren igen.

**4** Fjern elkablet fra stikkontakten og projektoren.

**NOTE:** Hvis du trykker på Tænd/sluk knappen **to mens projektoren kører, vises** meddelelsen "Press Power Button To Turn Off Projector (Tryk på knappen Strøm for at slukke for projektoren)" på skærmen. Du kan rydde meddelelsen ved at trykke på en knap på kontrolpanelet. Meddelelsen forsvinder efter 5 sekunder.

# <span id="page-13-3"></span><span id="page-13-0"></span>**Justering af det projicerede billede**

# <span id="page-13-4"></span><span id="page-13-1"></span>**Hævning af projektorhøjde**

- **1** Tryk på **Hæveknappen**.
- **2** Hæv projektoren til den rigtige visningsvinkel, og udløs derefter knappen for at låse hævefoden i positionen.
- **3** Brug hældningsjusteringshjulet til at finindstille visningsvinklen.

# <span id="page-13-2"></span>**Sænkning af projektorhøjde**

- **1** Tryk på **Hæveknappen**.
- **2** Sænk projektoren, og udløs derefter knappen til låsning af hævefoden i positionen.

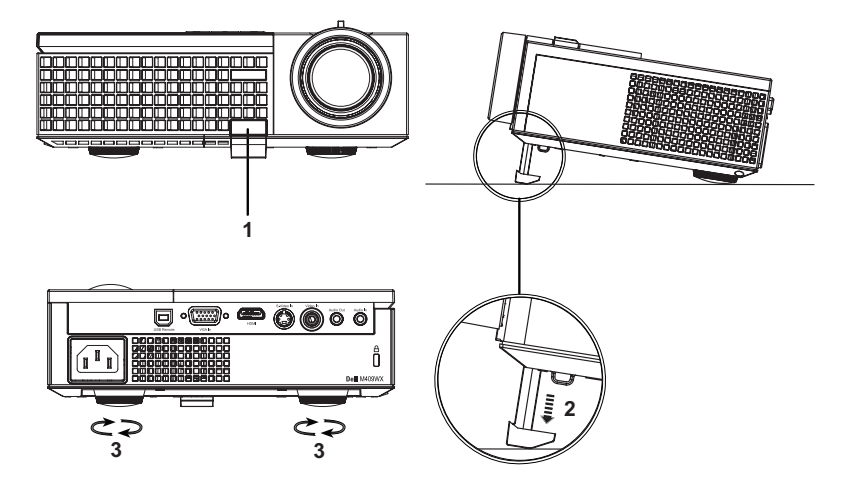

<span id="page-13-7"></span><span id="page-13-6"></span><span id="page-13-5"></span>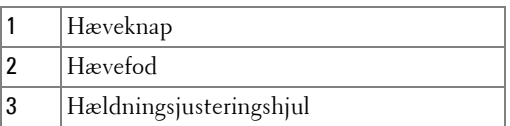

# <span id="page-14-1"></span><span id="page-14-0"></span>**Justering af projektorzoom og fokus**

- **ADVARSEL: For at undgå beskadigelse af projektoren, så kontroller, at zoomlinsen og hævefoden er helt trukket sammen, før du flytter projektoren eller placerer projektoren i dens bæretaske.**
- **1** Drej zoomtappen til zoom ind og ud.
- **2** Drej fokusringen, indtil billedet er klart. Projektoren fokuserer på afstande fra 3,3 fod til 39,4 fod (1m til 12m).

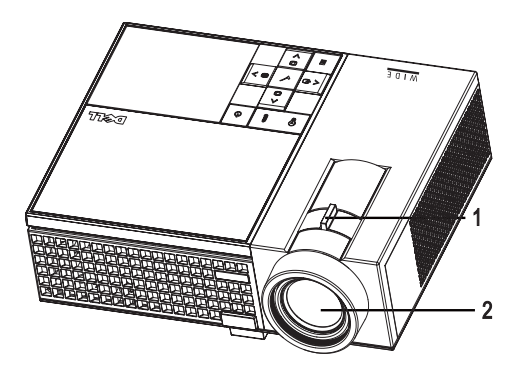

<span id="page-14-3"></span><span id="page-14-2"></span>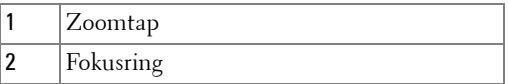

# <span id="page-15-1"></span><span id="page-15-0"></span>**Justering af billedstørrelse**

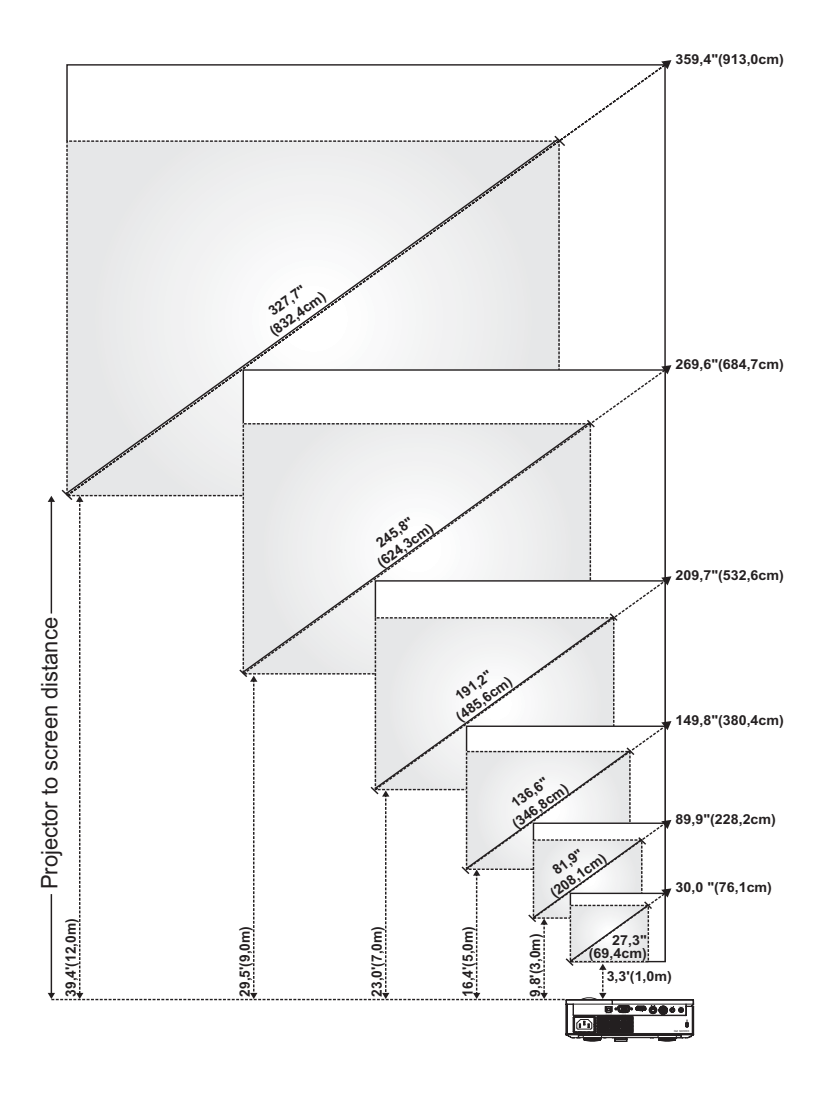

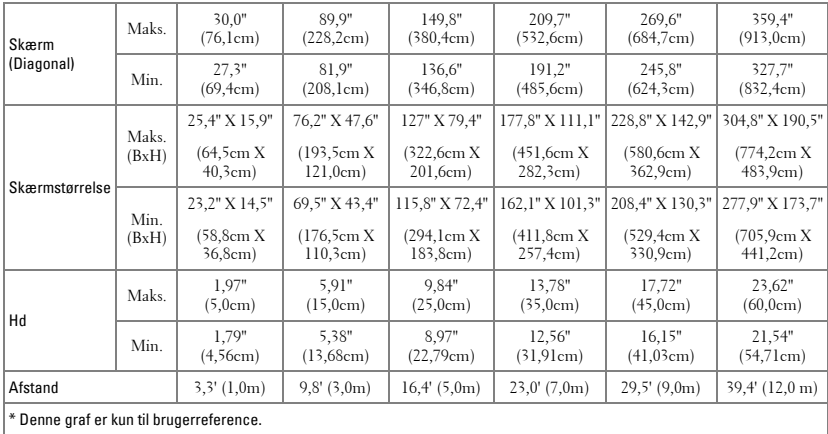

# <span id="page-16-1"></span><span id="page-16-0"></span>**Brug af kontrolpanelet**

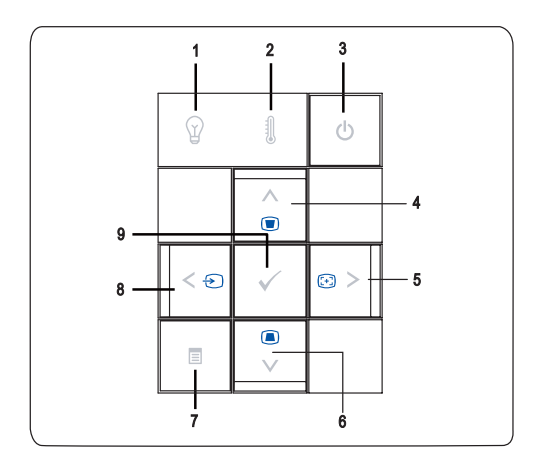

<span id="page-17-0"></span>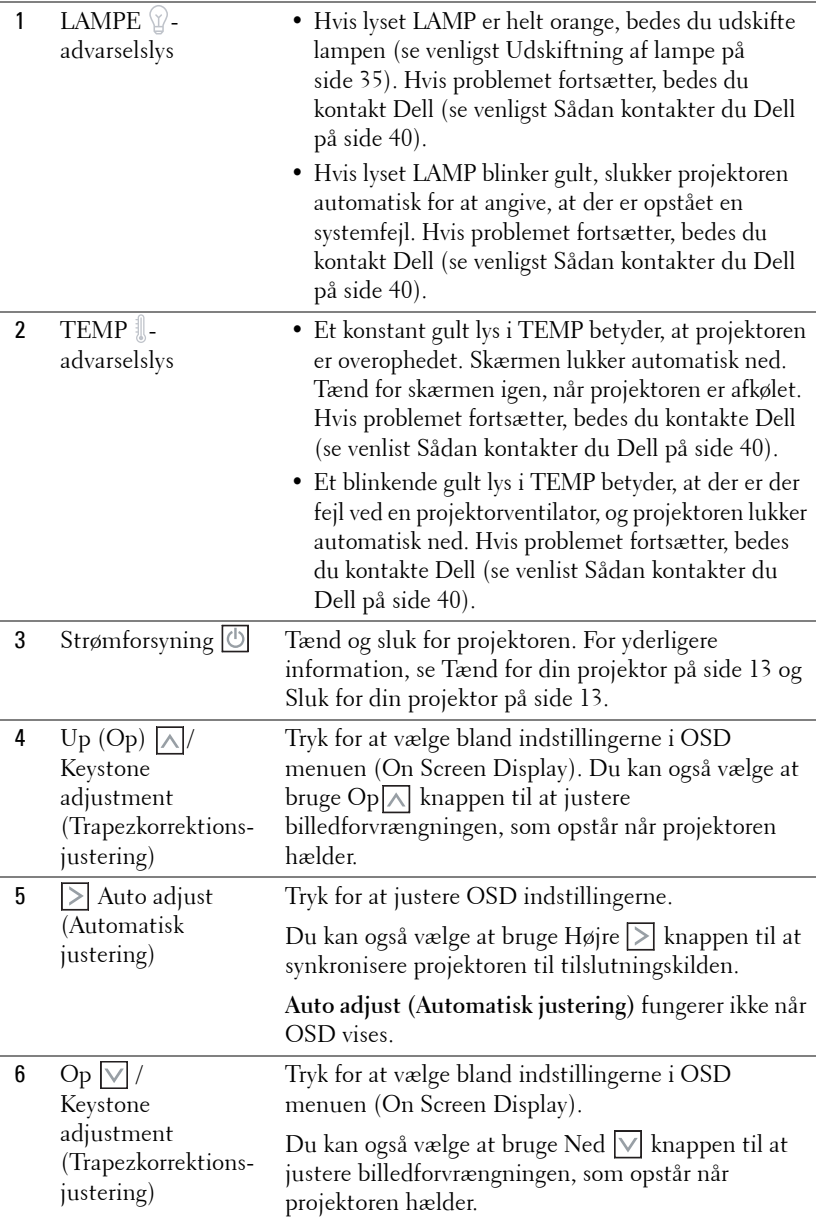

<span id="page-18-4"></span><span id="page-18-3"></span>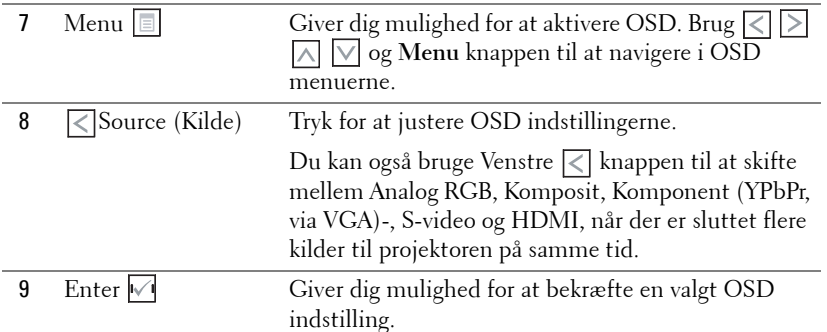

# <span id="page-18-2"></span><span id="page-18-1"></span><span id="page-18-0"></span>**Brug af fjernbetjening**

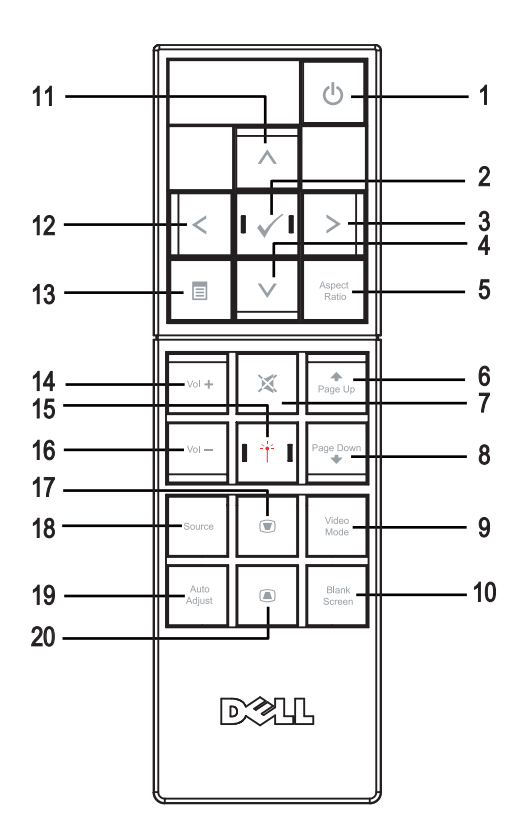

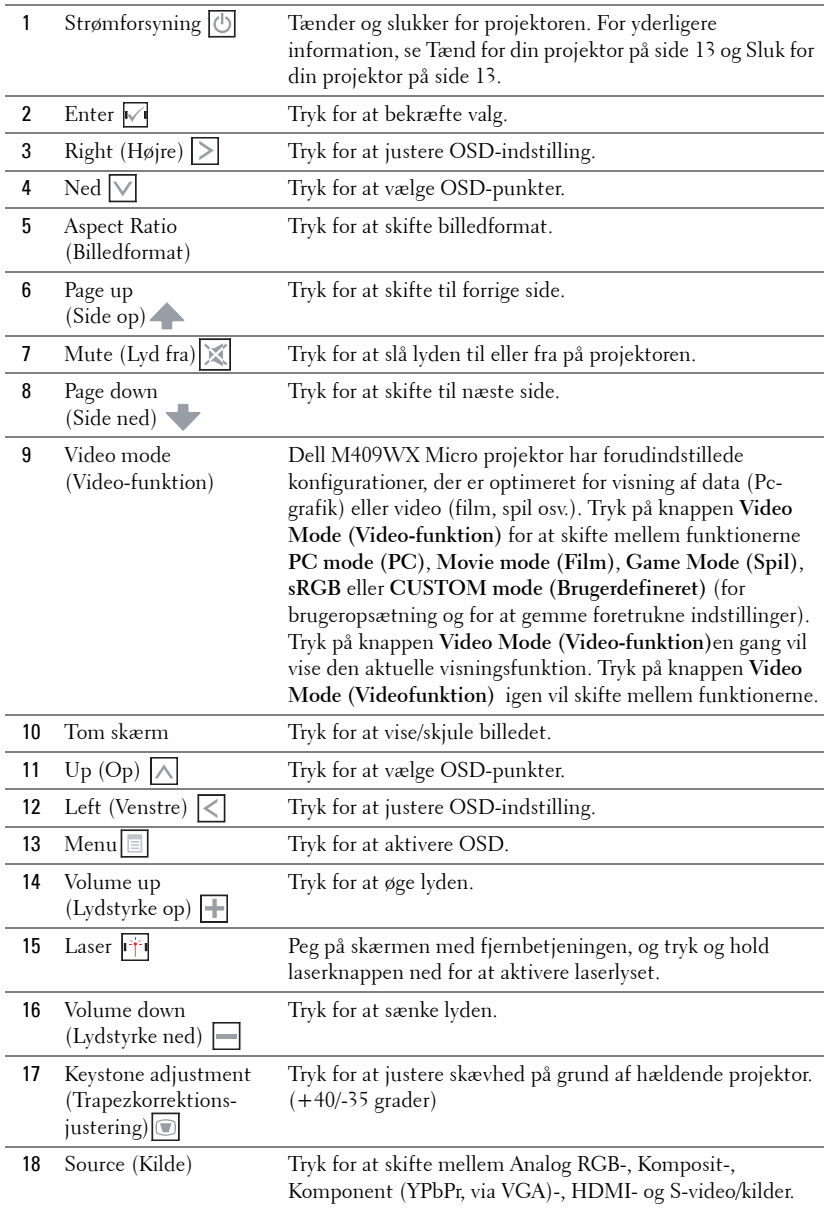

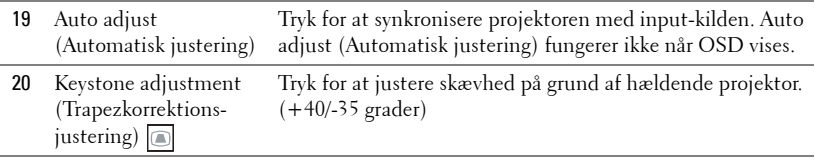

# <span id="page-20-3"></span><span id="page-20-0"></span>**Brug af On-Screen Display (Skærmvisning)**

Projektoren har en flersproget On-Screen Display (OSD) (Skærmvisning), der kan vises med eller uden en input-kilde tilstede.

Tryk på  $\leq$  eller  $\geq$  i **Hovedmenu** menu for at navigere gennem fanerne. Tryk på **Enter** knappen  $\sqrt{ }$  på kontrolpanelet eller fjernbetjeningen for at vælge en undermenu.

Tryk på  $|\wedge|$  eller  $|\vee|$  i undermenuen for at foretage et valg. Når der er valgt et punkt, skifter farven til mørkegrå. Brug  $\leq$  eller  $\geq$  på kontrolpanelet eller fjernbetjeningen for at foretage justeringer af en indstilling.

For at vende tilbage til **Main** menu (Hovedmenu), skal du gå til fanen **Back (Tilbage)** og trykke på knappen **Enter** knappen  $\sqrt{ }$  på kontrolpanelet eller fjernbetjeningen.

Hvis du vil afslutte OSD, skal du gå til fanen **Exit (Afslut)** og trykke på **Enter**  knappen **M**eller trykke på knappen Menu på kontrolpanelet <sub>el</sub> eller fjernbetjeningen.

#### <span id="page-20-5"></span><span id="page-20-1"></span>**Hovedmenu**

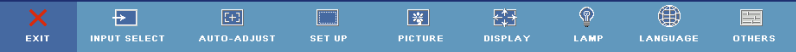

#### <span id="page-20-4"></span><span id="page-20-2"></span>**Input Select (Vælg input)**

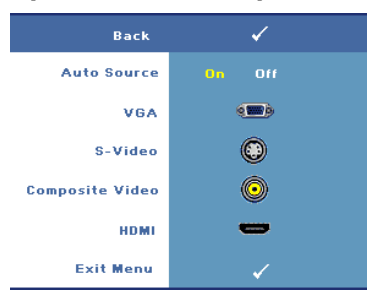

**AUTO SOURCE (AUTOKILDE)—**Vælg **On (Til)**  (standard) for automatisk at detektere de tilgængelige inputsignaler. Når der er valgt **On (Til)** og du trykker på **Source (Kilde)** på kontrolpanelet/fjernbetjeningen, finder den automatisk det næste tilgængelig inputsignal.

Vælg **Off (Fra)** for at låse det aktuelle inputsignal eller for at vælge et inputsignal manuelt. Når **Off (Fra)** er valgt og du trykker på **Source (Kilde)** , kan du vælge

hvilket inputsignal, du ønsker at bruge.

**VGA—**Tryk på **Enter** for at finde VGA-signal.

**S-VIDEO—**Tryk på **Enter** for at finde S-video-signal.

**COMPOSITE VIDEO (KOMPOSIT-VIDEO)—**Tryk på **Enter** for at finde komposit-videosignal.

**HDMI—**Tryk på **Enter** for at finde HDMI-signal.

## <span id="page-21-2"></span><span id="page-21-0"></span>**Auto-Adjust (Automatisk justering)**

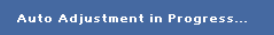

Automatisk justering justere automatisk visningsindstillingerne på projektoren. Når automatisk justering udføres, vises følgende

besked på skærmen: **Auto Adjustment in Progress... (Udfører automatisk jusering...)**.

# <span id="page-21-3"></span><span id="page-21-1"></span>**Set Up (Indstilling)**

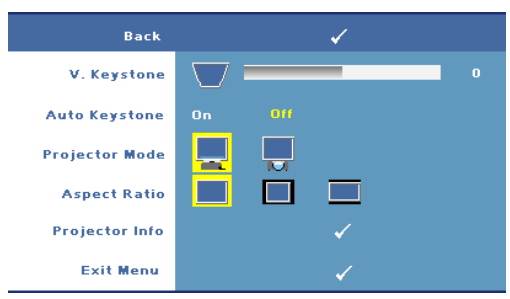

**V. KEYSTONE (TRAPEZKORREKTION)—**Giver dig mulighed for at justere skævhed på grund af hældende projektor.

**AUTO KEYSTONE (AUTOMATISK TRAPEZKORREKTION)—**Justerer automatisk billedskævhed af hældende projektor.

**PROJECTOR MODE (PROJEKTORFUNKTION)—**Vælg hvordan billedet vises:

- Front Projection-Desktop (Frontprojektionsdesktop) (standard).
- Rear Projection-Desktop (Bagprojektionsdesktop) Projektoren spejlvender billedet, så du kan projicere billedet bagfra på en gennemsigtig skærm.

**ASPECT RATIO (BILLEDFORMAT)—**Giver dig mulighed for at vælge et billedformat for at justere, hvordan billedet skal fremstå.

- Oprindelig Vælg Oprindelig for at bevare det projicerede billedes billedformat i overensstemmelse med inputkilden.
- 4:3 —Inputkilden skaleres så den passer til skærmen og projicerer et 4:3 billede.
- Bred— Inputkilden skaleres så den passer til skærmens bredde ved projicering af widescreen-billeder.

**PROJECTOR INFO (PROJEKTORINFORMATION)—**Tryk for at få vist modelnavn på projektoren, den aktuelle inputkilde og projektorserienummer (PPID#).

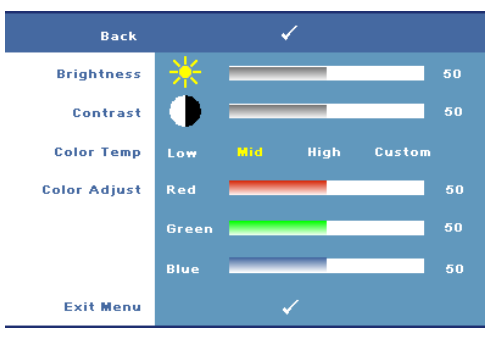

#### <span id="page-22-2"></span><span id="page-22-0"></span>**PICTURE (BILLEDE) (kun i pc funktion).**

**BRIGHTNESS (LYSSTYRKE)—**Brug  $|\langle|$  eller  $|\rangle$  til at justere billedets lysstyrke. **CONTRAST (KONTRAST)—**Brug  $\leq$  eller  $\geq$  til at kontrollere graden af forskel mellem de lyseste og de mørkeste dele af billedet. Justering af kontrast ændrer mængden af sort og hvid i billedet.

**COLOR TEMP (FARVETEMPERATUR)—**Giver dig mulighed for at justere farvetemperaturen. Skærmens udseende virker køligere ved højere farvetemperaturer og varmere ved lavere farvetemperaturer.

**COLOR ADJUST (FARVEJUSTERING)—**Giver dig mulighed for at justere rød, grøn og blå farver manuelt. Når brugeren justerer værdierne i **Color Adjust** 

**(Farvejustering)**menuen, aktiveres Custom mode (Brugerdefineret) og værdierne gemmes i Custom mode (Brugerdefineret).

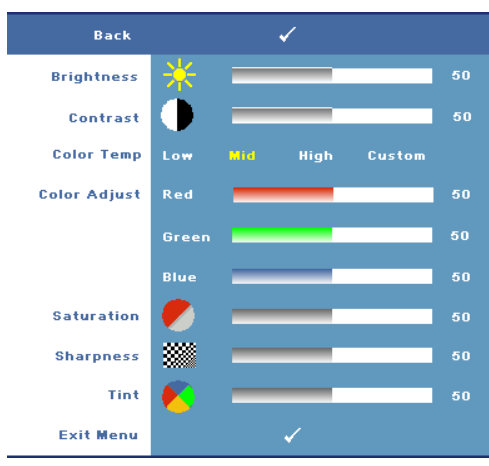

#### <span id="page-22-3"></span><span id="page-22-1"></span>**PICTURE (BILLEDE) (i video-funktion)**

**BRIGHTNESS (LYSSTYRKE)—**Brug  $\leq$  eller  $\geq$  til at justere billedets lysstyrke. **CONTRAST (KONTRAST)—**Brug  $\leq$  eller  $\geq$  til at kontrollere graden af forskel mellem de lyseste og de mørkeste dele af billedet. Justering af kontrast ændrer mængden af sort og hvid i billedet. **COLOR TEMP**

**(FARVETEMPERATUR)—**Giver dig mulighed for at justere farvetemperaturen. Skærmens udseende virker køligere ved højere farvetemperaturer og

varmere ved lavere farvetemperaturer.

**COLOR ADJUST (FARVEJUSTERING)—**Giver dig mulighed for at justere rød, grøn og blå farver manuelt. Når brugeren justerer værdierne i **Color Adjust** 

**(Farvejustering)**menuen, aktiveres Custom mode (Brugerdefineret) og værdierne gemmes i Custom mode (Brugerdefineret).

**SATURATION (FARVEMæTNING)—**Giver dig mulighed for at justere en videokilde fra sort og hvid til fuld farvemætning. Tryk på  $\overline{\lt}$  for at sænke mængden af farve i billedet og  $\triangleright$  til at øge mængden af farve i billedet.

**SHARPNESS (SKARPHED)—**Giver dig mulighed for at justere skarpheden på billedet. Tryk på  $\sqrt{\sqrt{}}$  for at reducere skarpheden og  $\sqrt{\sqrt{}}$  for at øge skarpheden.

**TINT (FARVETONE)—**Tryk på  $\leq$  for at øge mængden af grøn i billedet og  $\geq$  for at øge mængden af rød i billedet (kan kun bruges på et NTSC signal).

# <span id="page-23-1"></span><span id="page-23-0"></span>**DISPLAY (i pc funktion)**

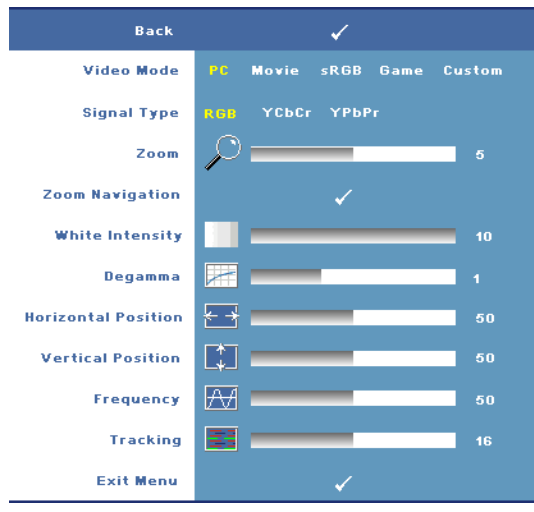

# **VIDEO MODE (VIDEO-**

**FUNKTION)—**Giver dig mulighed for at optimere visningsindstillingerne på projektoren.

•**PC**, **Movie (Film)**, **sRGB** - levere en præcis farvegengivelse.

•**Game (Spil)** og **Custom (Brugerdefineret)** - vælg dine fortrukne indstillinger.

**NOTE:** Hvis du justerer indstillingerne for White Intensity (Hvid intensitet) eller Degamma, skifer projektoren automatisk til Custom (Brugerdefineret).

**SIGNAL TYPE (SIGNALTYPE)—**Giver dig mulighed for at vælge signaltype manuelt. Stil signaltypen på RGB, YCbCr eller på YPbPr.

**Zoom—**Tryk på  $| \rangle$  for en digital forstørrelse af et standardområde af billedet i skærmens centrum, og tryk på  $\leq$  for at reducere det zoomede billede.

**ZOOM NAVIGATION (ZOOM NAVIGERING)—Tryk** på  $\boxed{\triangle}$   $\boxed{\triangleright}$   $\boxed{\triangle}$  for at navigere på projektionsskærmen.

**WHITE INTENSITY (HVID INTENSITET)—**Indstil til **0** for at maksimere farvevisningen og til **10** for at maksimere lysstyrken.

**DEGAMMA—**Giver dig mulighed for at justere farvekvaliteten på billedet. Du kan vælge at stille Degamma værdien på: 1,2,3 eller 4. Juster mellem de 4 forudindstillede værdier for at ændre farvekvaliteten.

**HORIZONTAL POSITION (VANDRET POSITION)—Tryk på**  $\overline{\lt}$  **for at flytte billedet til venstre** og på  $\triangleright$  for at flytte det til højre.

**VERTICAL POSITION (LODRET POSITION)—Tryk på < for at flytte billedet nedad og på**  $\triangleright$  for at flytte det opad.

<span id="page-24-2"></span>**FREQUENCY (FREKVENS)—**Giver dig mulighed for at ændre visning af dataklokkeslettets frekvens for at få det til at matche med din computers grafikkort. Hvis du ser en lodret flimrende bjælke, så brug **Frequency (Frekvens)** kontrollen til at minimere bjælkerne. Dette er en grovjustering.

<span id="page-24-1"></span>**TRACKING (SPORING)—**Giver dig mulighed for at synkronisere fasen på signalet med grafikkortet. Hvis du oplever et ustabilt eller flimrende billede, så brug **Tracking (Sporing)** til at rette det. Dette er en finjustering.

### <span id="page-24-3"></span><span id="page-24-0"></span>**DISPLAY (i video-funktion)**

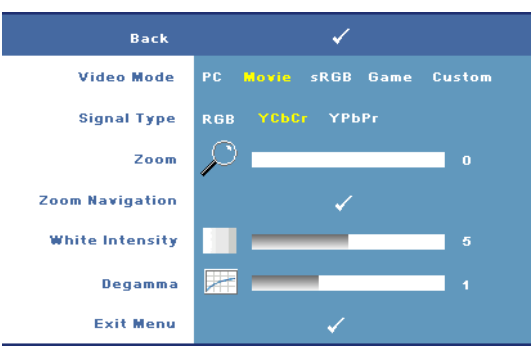

**VIDEO MODE (VIDEO-FUNKTION)—**Giver dig mulighed for at optimere visningsindstillingerne på projektoren.

•**PC**, **Movie (Film)**, **sRGB** -levere en præcis farvegengivelse.

•**Game (Spil)** og **Custom (Brugerdefineret)** - vælg dine fortrukne indstillinger.

**NOTE:** Hvis du justerer indstillingerne for White Intensity (Hvid intensitet) eller Degamma, skifer projektoren automatisk til Custom (Brugerdefineret).

**SIGNAL TYPE (SIGNALTYPE)—**Giver dig mulighed for at vælge signaltype manuelt. Stil signaltypen på RGB, YCbCr eller på YPbPr.

**Zoom—**Tryk på  $\triangleright$  for en digital forstørrelse af et standardområde af billedet i skærmens centrum, og tryk på  $\leq$  for at reducere det zoomede billede.

**ZOOM NAVIGATION (ZOOM NAVIGERING)—Tryk** på  $\leq$   $\geq$   $\leq$   $\leq$  for at navigere på projektionsskærmen.

**WHITE INTENSITY (HVID INTENSITET)—**Indstil til **0** for at maksimere farvevisningen og til **10** for at maksimere lysstyrken.

**DEGAMMA—**Giver dig mulighed for at justere farvekvaliteten på billedet. Du kan vælge at stille Degamma værdien på: 1,2,3 eller 4. Juster mellem de 4 forudindstillede værdier for at ændre farvekvaliteten.

### <span id="page-25-1"></span><span id="page-25-0"></span>**LAMP (LAMPE)**

Ved brug af **Lamp (Lampe)** menuen, kan du justere visningsindstillingerne på projektoren. I billedmenuen findes der følgende indstillinger:

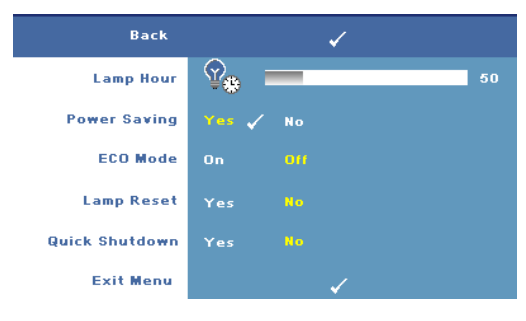

**LAMP HOUR (LAMPETIMER)—**

Viser brugstimer, siden lampen blev nulstillet.

**POWER SAVING (ENERGISPAREFUNKTION)—**Vælg **Yes (Ja)** for at sætte energispareforsinkelsesperiod en. Forsinkelsesperioden er den tid, du ønsker at projektoren skal vente, uden

at der er noget signal-input. Forsinkelsesperioden er som standard indstillet til 120 minutter. Den kan dog indstilles til 5, 15, 30, 45, 60 eller 120 minutter.

Hvis der ikke detekteres et inputsignal i forsinkelsesperioden, slukker projektoren for lampen og skifter til energisparefunktion. Hvis projektoren detekterer et inputsignal mens den er i energibesparelsestilstand, tænder den automatisk. Hvis der ikke detekteres et inputsignal indenfor to timer, skifter projektoren fra energisparefunktion til slukket tilstand. Du tænder projektoren ved at trykke på knappen Strøm.

**ECO MODE (ECO-FUNKTION)—**Vælg **On (Til)** for at bruge projektoren på et lavere niveau (168 watt). Når du kører på et lavere niveau, kan det forlænge lampens levetid, gøre driften mere stille og mindske luminans-outputtet på skærmen. Vælg **Off (FRA)** for at arbejde på normalt strømniveau (212 Watt).

**LAMP RESET (NULSTIL LAMPE)—**Når du har sat en ny lampe i, skal du vælge **Yes (Ja)** for at nulstille lampetimeren.

**QUICK SHUTDOWN (HURTIG NEDLUKNING)—**Vælg **Yes (Ja)** for at slukke for projektoren med et enkelt tryk på knappen Strøm. Denne funktion gør det muligt for projektoren at afkøle indenfor en kort periode ved at hæve ventilatorens hastighed.

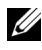

**NOTE:** Quick Shutdown (Hurtig nedlukning) er aktiveret, skal du forvente et lidt højere støjniveau under nedlukning.

#### <span id="page-26-2"></span>**LANGUAGE (SPROG)**

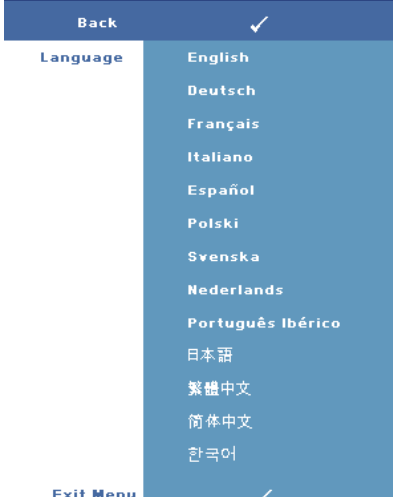

#### <span id="page-26-1"></span><span id="page-26-0"></span>**OTHERS (ANDET)**

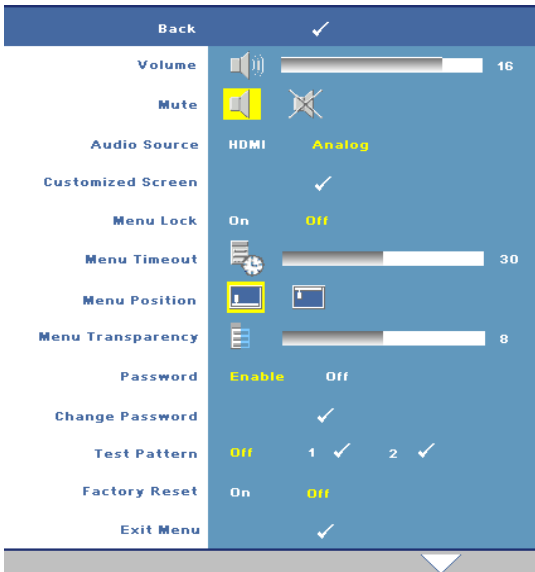

**VOLUME (LYD)—Tryk på <** for at sænke lydstyrken og  $\triangleright$  for at øge lydstyrken.

**MUTE (LYDLøS)—**Giver dig mulighed for at slå lyden til/fra.

**AUDIO SOURCE (LYDKILDE)—** Giver dig mulighed for at stille lydkilden enten på **HDMI** eller på **Analog (Lyd ind)**

**CUSTOMIZED SCREEN (BRUGERDEFINERET SKæRM)—** Tryk på **Enter** hvorefter **Customized Screen (brugerdefineret skærm)** menuen vises. Vælg **YES (JA)** for at tage et billede af skærmen som et **My** 

**Customized logo (Mit brugerdefinerede logo)**. Denne skærm erstatter alle de oprindelige skærme med Dell-logoet. Du kan vende tilbage til standardskærmen ved at vælge **Dell Logo** på pop-op skærmen.

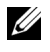

**NOTE:** For at kunne tage et fuldstændigt billede, skal du sikre at inputsignalet, der er sluttet til projektoren, har en opløsning på 1280x800.

<span id="page-27-0"></span>**MENU LOCK (MENU-LåS)—**Vælg **On (Til)** for at aktivere Menu Lock (Menu-lås) og skjule OSD-menuen. Vælg **Off (FRA)** for at deaktivere Menu Lock (Menu-lås).

**20 NOTE:** Du kan også deaktivere Menu Lock (menulås) ved at holde Menu knappen ned i 15 sekunder enten på kontrolpanlet eller på fjernbetjeningen.

**MENU TIMEOUT (TIMEOUT AF MENU)—**Giver dig mulighed for at justere tidsforsinkelse for **OSD Timeout (OSD-tidsforsinkelse)**. Standardindstillingen er 30 sekunder.

**MENU POSITION (MENU-POSITION)—**Giver dig mulighed for at vælge placering af OSD på skærmen.

**MENU TRANSPARENCY (MENU GENNEMSIGTIGHED)—**Giver dig mulighed for at vælge gennemsigtighedsniveau for OSD-baggrunden.

**PASSWORD (ADGANGSKODE)—**Giver dig mulighed for at beskytte projektoren med en adgangskode. Denne sikkerhedsfunktion sætter dig i stand til at sætte mange forskellige adgangsbegrænsninger til beskyttelse af dit privatliv og til at forhindre andre i at røre ved din projektor. Det betyder, at projektoren ikke kan bruges, hvis den fjernes uden accept, og dermed fungerer den som en tyverisikring.

Vælg **On (Til)** for at aktivere beskyttelse med adgangskode. Skærmen Please Key In the Password (Indtast adgangskoden) vises, og beder dig om at indtaste adgangskoden, næste gang projektoren tændes. Vælg **Off (Fra)** for at deaktivere brug af adgangskode.

#### **NOTE:** Beskyttelse med adgangskode er deaktiveret som standard. Ø

Hvis du aktiverer denne funktion, bliver du anmodet om at indtaste projektorens adgangskode, når du tænder for projektoren:

- 1 1. gang der ønskes indtastning af adgangskode:
	- **a** Gå til menuen **Others (Andet)**, tryk på **Enter**, og vælg derefter **Password (Adgangskode)** for at **Eable (Aktivere)** indstilling af adgangskode.

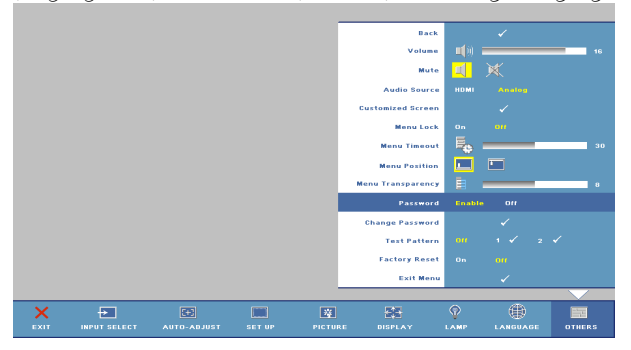

**b** Enable the Password (Aktiver adgangskode) funktionen viser et skærmbillede. Indtast et 4-cifret tal på skærmen, og tryk på **Enter** knappen.

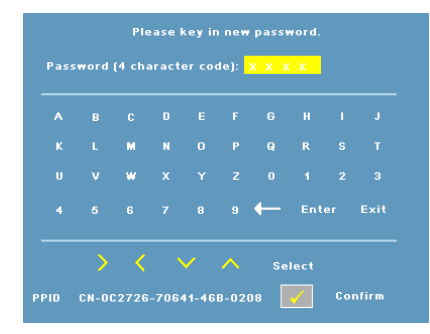

- **c** For at bekræfte, skal du indtaste passwordet igen.
- **d** Hvis bekræftelsen af adgangskoden er i orden, kan du vende tilbage til brug af projektorens funktioner og programmer.
- 2 Hvis du har indtastet en forkert adgangskode, får du 2 chancer til. Efter tre forkerte forsøg, slukkes projektoren automatisk.
- <u>U</u> **NOTE:** Hvis du glemmer din adgangskode, skal du kontakte Dell.
- 3 For at annullere adgangskodefunktionen skal du vælge **OFF (FRA)** og indtaste adgangskoden for at deaktivere funktionen.

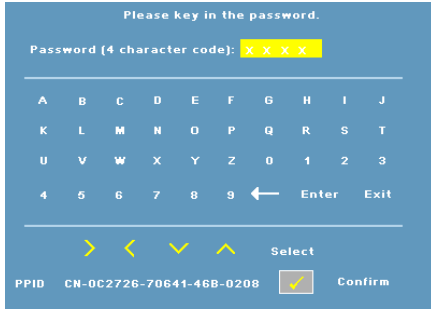

**CHANGE PASSWORD (SKIFT ADGANGSKODE)—**Giver dig mulighed for at skifte adgangskoden. Indtast den gamle adgangskode og indtast den nye adgangskode. Indtast den nye adgangskode igen som bekræftelse.

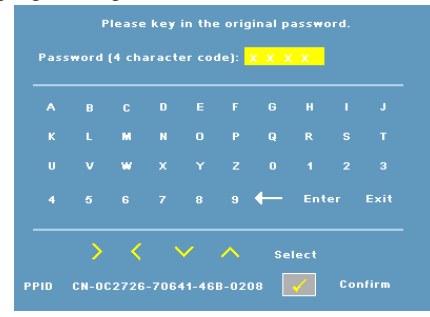

**TEST PATTERN (TESTMøNSTER)—**Vælg **1** eller **2** for at aktivere det indbyggede **Test Pattern (Testmønster)** for at teste fokus og opløsning. Vælg **Off (Fra)** for at deaktivere funktionen.

- 1 Hvis du vil køre det diagnostiske testmønster 1, skal du trykke og holde ned på knappen Menu og knappen  $\sqrt{ }$  på projektorens kontrolpanel samtidigt i to sekunder.
- 2 Hvis du vil køre det diagnostiske testmønster 2, skal du holde **Menu** knappen, og  $\sqrt{\sqrt{\kappa}}$  knappen på projektorens kontrolpanel nede i to sekunder.

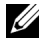

**NOTE:** Hvis du vil aktivere testmønster 2, er det nødvendigt at tilsluttet et inputsignal til projektoren.

**FACTORY RESET (STANDARDINDSTILLING)—**Vælg **ON (TIL)** for at nulstille projektoren til standardindstillingerne.

# <span id="page-30-1"></span>**4**

# <span id="page-30-0"></span>**Fejlfinding på din projektor**

<span id="page-30-2"></span>Hvis du oplever problemer med din projektor, så se i de følgende fejlfindingstips. Hvis problemet fortsætter, bedes du kontakte Dell (se venligst [Sådan kontakter du](#page-39-1)  [Dell på side 40\)](#page-39-1).

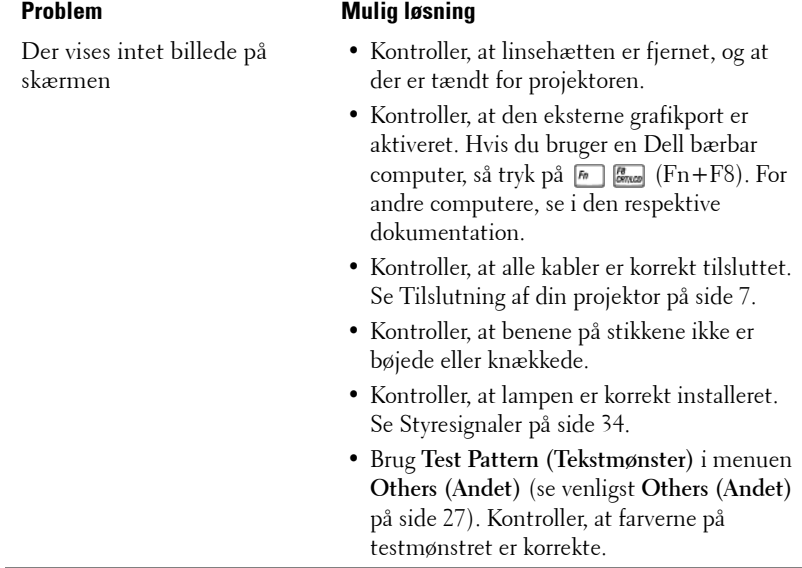

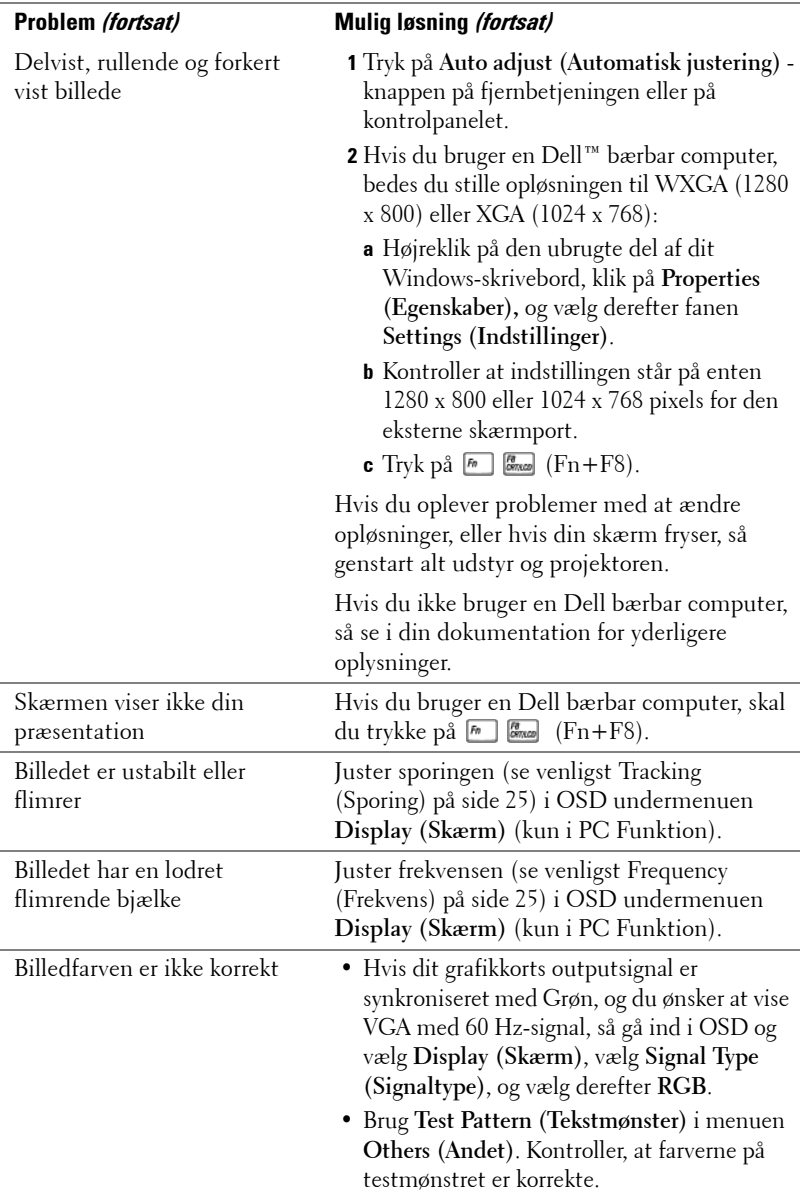

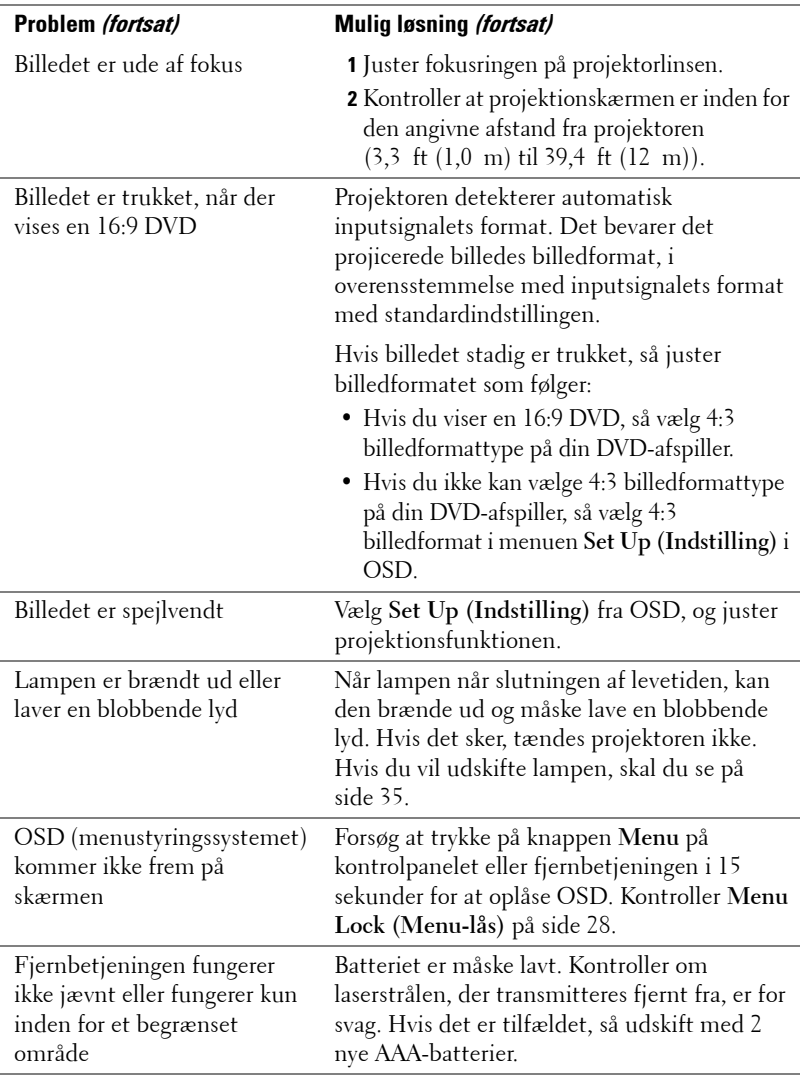

# <span id="page-33-1"></span><span id="page-33-0"></span>**Styresignaler**

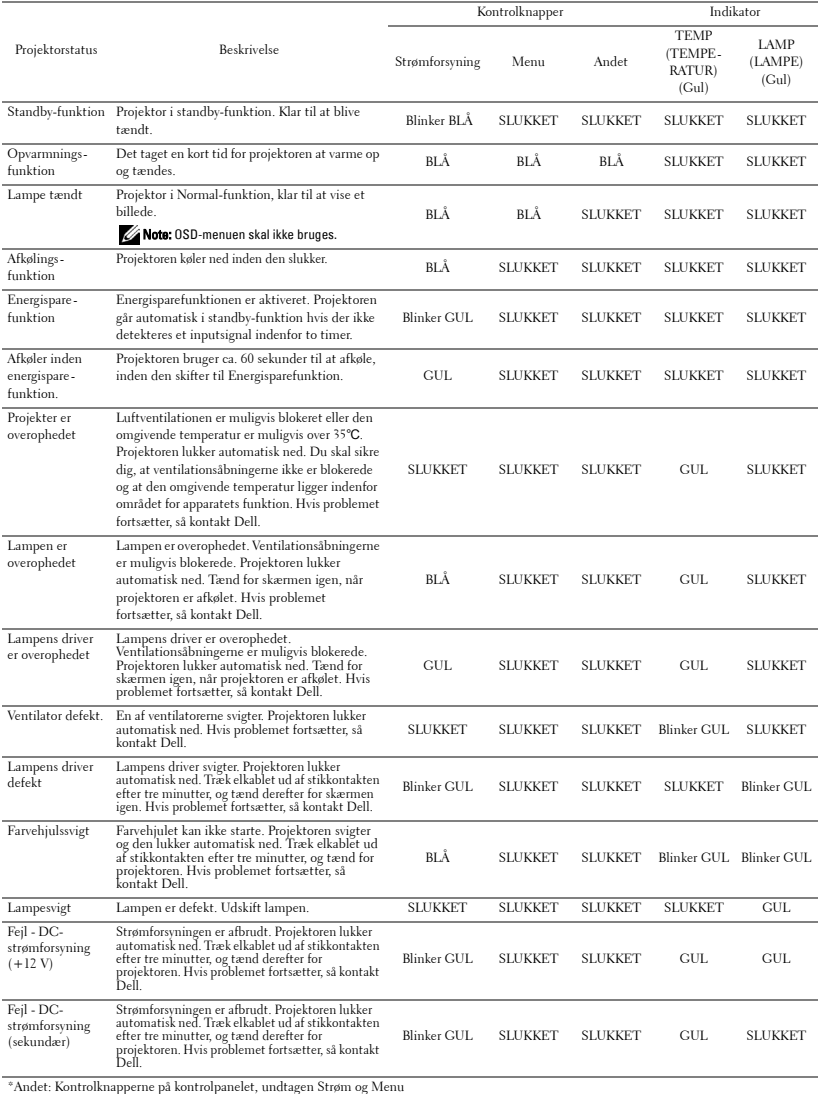

# <span id="page-34-1"></span><span id="page-34-0"></span>**Udskiftning af lampe**

Når din projektorlampe nærmer sig enden på sin levetid og skal udskiftes, vises følgende meddelelse på skærmen: Lamp is approaching the end of its useful life in full power operation. [Lampen er ved at nå afslutningen af dens brugbare levetid ved fuld funktion]. Det anbefales at udskifte den. www.dell.com/lamps

#### **ADVARSEL: Inden du begynder nogle af procedurerne i dette afsnit, skal du følge Anvisninger omkring sikkerhed, som beskrevet på [side 6.](#page-5-1)**

Hvis du vil udskifte lampen:

**1** Sluk for projektoren, og træk elkablet ud.

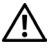

#### **ADVARSEL: Lampen bliver meget varm, når den er i brug. Forsøg ikke at udskifte lampen, før projektoren er kølet af i mindst 30 minutter.**

- **2** Lad projektoren køle af i mindst 30 minutter.
- **3** Løsn de to skruer, der holder lampedækslet fast, og fjern dækslet.

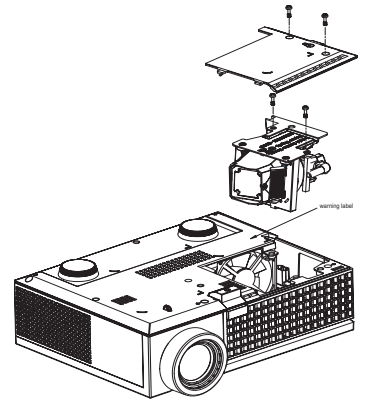

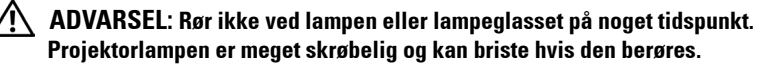

#### **ADVARSEL: Hvis lampen brister skal alle skår fjernes fra projektoren, og de skal bortskaffes eller genbruges, i overensstemmelse med den lokale eller indenlandske lovgivning. For yderligere oplysninger, se www.dell.com/hg.**

- **4** Løsn de to skruer, der holder lampen.
- **5** Træk lampen op i dens metalhåndtag.
- **6** Udskift med en ny lampe.

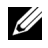

**NOTE:** Dell kan forlange, at lamper, der udskiftes under garantien, returneres til Dell. Ellers skal lampen bortskaffes eller genbruges. For yderligere information, se Bortskaffelse af lamper [på side 36.](#page-35-0)

**7** Spænd de to skruer, der holder lampen.

- **8** Sæt lampedæsklet på plads og spænd de to skruer.
- **9** Nulstil lampens brug ved at vælge **Yes (Ja)** for **Lamp Reset (Nulstilling af lampe)** i OSD-menuen **Lamp (Lampe)** (se menuen Lamp (Lampe) [på side 26\)](#page-25-1).

<span id="page-35-0"></span>**ADVARSEL: Bortskaffelse af lamper (kun USA) LAMPE(R) INDEN I DETTE PRODUKT INDEHOLDER KVIKSØLV OG SKAL GENBRUGES ELLER BORTSKAFFES I OVERENSSTEMMELSE MED LOKALE, STATSLIGE ELLER FØDERALE LOVE. FOR YDERLIGERE INFORMATION, SE WWW.DELL.COM/HG ELLER KONTAKT ELECTRONIC INDUSTRIES ALLIANCE PÅ WWW.EIAE.ORG. FOR SPECIFIK INFORMATION OM BORTSKAFFELSE AF LAMPE, SE WWW.LAMPRECYCLE.ORG.**

# <span id="page-36-0"></span>**Specifikationer**

<span id="page-36-16"></span><span id="page-36-15"></span><span id="page-36-14"></span><span id="page-36-13"></span><span id="page-36-12"></span><span id="page-36-9"></span><span id="page-36-7"></span>Vægt 2,6 lbs (1,18 kg)

## <span id="page-36-11"></span><span id="page-36-10"></span><span id="page-36-8"></span><span id="page-36-6"></span><span id="page-36-5"></span><span id="page-36-4"></span><span id="page-36-3"></span><span id="page-36-2"></span><span id="page-36-1"></span>Lysventil Single-chip 0,65" WXGA DMD Type A, DarkChip™2 Brightness (Lysstyrke) 2000 ANSI Lumens (maks.) Kontrastområde 2000:1 Typisk (Fuld Til/Fuld Fra) Ensartethed 80% Typisk (Japan-standard - JBMA) Antal pixels 1280 x 800 (WXGA) Farvevisning 16,7M farver Farvehjulshastighed 100~127,5 Hz (2X) 150Hz (3X) i filmtilstand Projektionslinse  $F/2,44 \sim 2,58$ ,  $f=21,8 \sim 23,8$  mm med 1,1 x manuel zoomlinse Projektionsskærmstørrelse 27,3-359,4 tommer (diagonal) Projektionsafstand 3,9~39,4 fod (1,0 m~12 m) Videokompatibilitet Komposit video / S-video: NTSC (J, M, 4,43), PAL (B, D, G, H, I, M, N, Nc, 60), SECAM (B, D, G, K,  $Kl, L$ Komponent-video via VGA & HDMI: 1080i/p, 720p, 576i/p, 480i/p Strømforsyning Universel 90-264V AC 50-60 Hz med PFC-input Strømforbrug 212 watt i fuld funktion, 168 watt i eco-funktion < 3 watt når den er slukket. Lyd 1 watt højtaler Støjniveau 39 dB(A) Fuld-til-funktion, 32 dB(A) Eco-funktion

<span id="page-37-3"></span><span id="page-37-2"></span><span id="page-37-1"></span><span id="page-37-0"></span>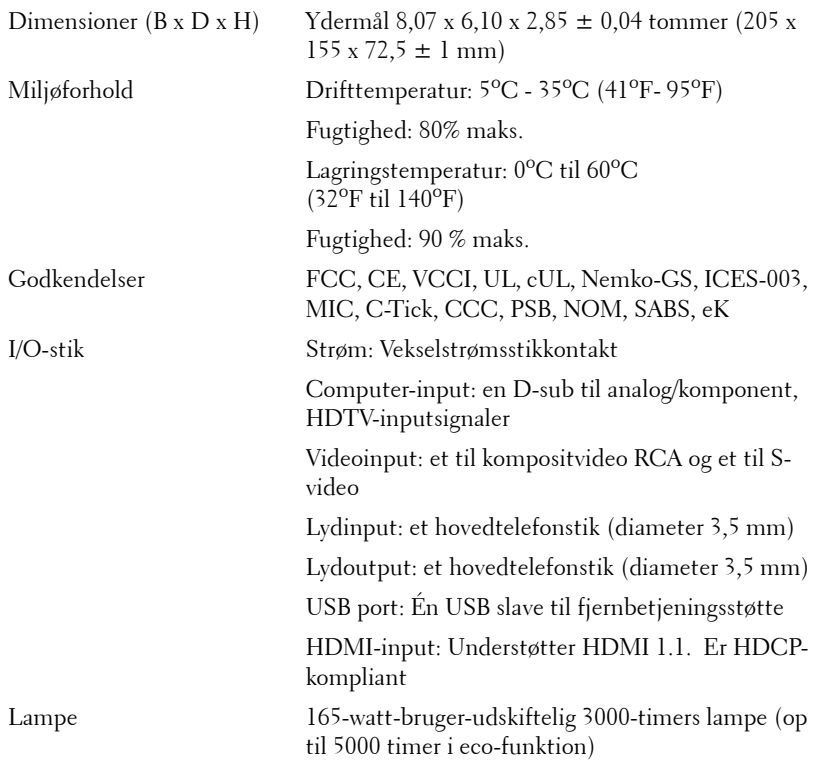

**NOTE:** Projektorlampens faktiske levetid varierer i henhold til driftsbetingelserne og brugsmønstrene. Hvis projektoren bruges under belastende forhold, som kan omfatte støvede omgivelser, høje temperaturer og bratte nedlukninger, kan det forkorte lampens levetid og medføre lampefejl. Den specificerede lampelevetid for Dell's projektorer er den typiske tid under ikkebelastende forhold for over 50% af stikprøven og, hvor lysstyrken kan gå ned til 50% af lampens nominelle lysstyrkeniveau. Den siger ikke noget om tidspunktet, hvor en lampe vil ophøre med at lyse.

#### <span id="page-38-0"></span>**Kompatibilitetsfunktioner (analog/digital)**

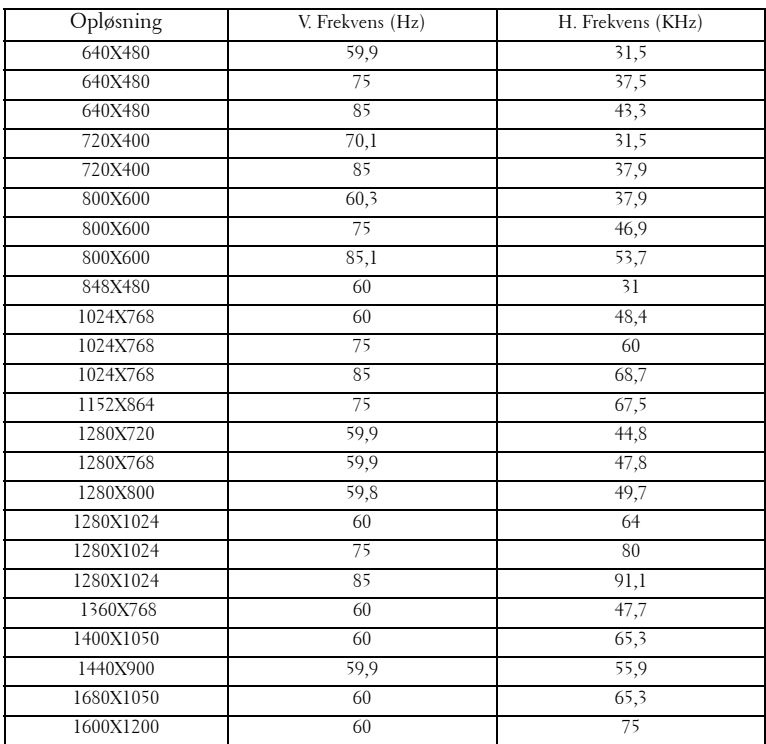

# <span id="page-39-1"></span><span id="page-39-0"></span>**Sådan kontakter du Dell**

Kunder i USA skal ringe på 800-WWW-DELL (800-999-3355).

<span id="page-39-2"></span>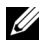

**NOTE:** Hvis du ikke har en aktiv internetforbindelse, kan du finde kontaktoplysningerne på din kvittering, pakseddel, regning eller i Dells produktkatalog.

Delle har flere forskellige support- og servicemuligheder, både online og over telefonen. Tilgængeligheden varierer efter land og produkt, og nogle af servicemulighederne findes muligvis ikke i dit område. Hvis du vil kontakte Dell angående problemer omkring salg, teknisk support eller kundeservice:

- **1** Gå til **support.dell.com**.
- **2** Kontroller dit land eller område i rullemenuen **Choose A Country/Region (Vælget land/område)** nederst på siden.
- **3** Klik på **Contact Us (Kontakt os)** til venstre på siden.
- **4** Vælg det ønskede hyperlink for service eller support, baseret på dine behov.
- **5** Vælg, hvordan du vil kontakte Dell, efter hvad der passer bedst for dig.

# <span id="page-40-0"></span>**Tillæg: Ordliste**

ANSI Lumens **—**En standard for måling af lysoutput, der bruges til at sammenligne projektorer. En standard for måling af lysstyrke. Det beregnes ved at opdele et billede på en kvadratmeter ind i ni lige store firkanter, måle lux (eller lysstyrken)-aflæsningen i midten af hver firkant, og finde gennemsnittet af disse ni punkter.

Aspect Ratio [Billedformat] **—**Det mest populære billedformat er 4:3 (4 til 3). Tidlige tv- og computervideoformater er billedformatet 4:3, hvilket betyder, at bredden af billedet er 4/3 gange højden.

Brightness—[Lysstyrke] Lysmængden der udsendes fra en skærm eller en projektorskærm eller projektorenhed. Projektorens lysstyrke måles i ANSI lumens.

Color Temperature—[Farvetemperatur] Farvens udseende fra hvidt lys. Lave farvetemperaturer betyder varmere (mere gult/rødt) lys mens højere farvetemperatur betyder et mere koldt (mere blåt) lys. Standardenheden for farvetemperatur er Kelvin (K).

Component Video—[Komponentvideo]En metode for levering af kvalitetsvideo i et format, der indeholder alle komponenter af originalbilledet. Består af luminanssignalet og so særskilte krominanssignaler, som er defineret som Y'Pb'Pr' for analogkomponent og Y'Cb'Cr' for digitalkomponent. Komponentvideo er tilgængelig på DVD-afspillere og projektorer.

Composite Video — [Kompositvideo] Et videosignal, der kombinerer luminansen (lysstyrken), krominansen (farve), sprængning (farvereference) og synkronisering (horisontal og vertikal synkronisering af signaler) til en signalbølgeform, der overføres p et enkelt ledningspar. Der findes tre typer formater, nemlig NTSC, PAL og SECAM.

Compressed Resolution—(Komprimeret opløsning) Hvis inputbilledet har en højere opløsning end den aktuelle opløsning p projektoren, skaleres billedet således, at det passer til den aktuelle opløsning p projektoren. Komprimeringen på et digitalt apparat er således, at noget af billedets indhold mistes.

Contrast Ratio—[Kontrastområde] Område for lyse og mørke værdier i et billede, eller området mellem deres maksimum- og minimumværdier. Der er to metoder, der bruges af projektionsindustrien til måling af området:

- **1** *Full On/Off [Fuld Til/Fra]* måler området for lyseffekt på et helt hvidt billede (fuld Til) og lyseffekt på et helt sort billede (fuld Fra).
- **2** *ANSI* måler et mønster på 16 skiftende sorte og hvide rektangler. Den gennemsnitlige lyseffekt fra de hvide rektangler divideres med den gennemsnitlige lyseffekt fra de sorte rektangler for at bestemme *ANSI*-kontrastområde.

*Full On/Off [Fuld Til/Fra]*-kontrast er altid et større nummer end *ANSI*-kontrast for samme projektor.

dB— decibel—En enhed, der bruges til at udtrykke den relative forskel i strøm eller intensitet, sædvanligvis mellem to akustiske eller elektriske signaler, svarende til ti gange den fælles logaritmestørrelse af de to nivieauer.

Diagonal Screen— [Diagonalskærm] En metode for måling af størrelsen af en skærm eller et projiceret billede. Den måles fra et hjørne til det modsatte hjørne. En 9FT (274,32 cm) høj, 12FT (365,76 cm) bred skærm har en diagonal på 15FT (457,20 cm). Dette dokument går ud fra, at diagonaldimensionerne er for det traditionelle 4:3-område for et computerbillede, som eksemplet ovenfor.

**DLP<sup>®</sup>**— Digital Light Processing™ [Digital lysbehandling]—Refleksiv visningsteknologi, der er udviklet af Texas Instruments ved hjælp af sm manipulerede spejle. Lys, der passerer gennem at farvefilter, sendes til DLP-spejle, der arrangerer de RGB-farver i et billede, der projiceres på skærmen, også kendt som DMD.

DMD— digital Micro- Mirror Device [Digital mikrospejlenhed]— Hver DMD består af tusind hældende, mikroskopiske aluminiumslegerede spejle, der er monteret p en skjult bøjle.

Focal Length—[Fokallængde] Distancen fra linseoverfladen til dens fokale punkt.

**Frequency—[Frekvens]** Det er omfanget af gentagelse i forløb pr. sekund for elektriske signaler. Måles i Hz.

HDMI—[HDMI] High Definition Multimedia Interface overfører både ikkekomprimeret high definition-video sammen med digital lyd og enhedens kontroldata gennem et enkelt stik.

Hz - Hertz, enhed for frekvens.

Keystone Correction—[Trapezkorrektionssignal] Enhed der retter en billedskævhed (sædvanligvis en bred top/snæver bund-effekt) p et projiceret billede, der er forårsaget af en forkert skærmvinkel.

Laser Pointer—[Laserpegepind] En lille pind eller en pegepind i cigarstørrelse, der indeholder en lille batteridreven laser, der kan vise en lille, rød (typisk), højintensiv lysstråle, der straks kan ses meget tydeligt p skærmen.

Maximum Distance— [Maksimal afstand] Den afstand fra en skærm, som projektoren skal bruge til at vise et brugbart billede (lyst nok) i et helt mørklagt rum.

Maximum Image Size—[Maksimal billedstørrelse] Det største billede en projektor kan vise i et mørklagt rum. Denne størrelse er sædvanligvis begrænset af optikkens fokale rækkevidde.

Minimum Distance—[Minimumafstand] Den tætteste placering, som en projektor kan fokusere et billede p en skærm.

NTSC— National Television Standards Committee. En nordamerikansk standard for video og transmisioner, med et videoformat på 525 linjer ved 30 billeder per sekund.

PAL— Phase Alternating Line. En Europæisk standard for video og udsendelser, med et videoformat på 625 linjer ved 25 billeder per sekund.

Reverse Image—[Spejlvendt billede] Funktion der gør det muligt at dreje billedet vandret. Når det bruges i et normalt projektionsmiljø, bliver tekst, grafik m.v. vist bagvendt. Omvendt billede bruges til projektion vist bagfra.

RGB— Red, Green, Blue [Rød, Grøn, Blå]— Bruges typisk til at beskrive en skærm, der kræver separate signaler for hver af de tre farver.

S-Video—[S-video]En videotransmissionsstandard, der bruger et 4-bens mini-DIN-stik til at sende videoinformation p to signalkabler, der kaldes luminans (lysstyrke, Y) og krominans (farve, C). Der refereres også til S-video som Y/C.

SECAM— En fransk og international fjernsynstransmissionsstandard for video- og fjernsynstransmission, der er tæt relateret til PAL, men bruger en anden metode til at sende farvedata.

SVGA— Super Video Graphics Array [Supervideografikrække]— 800 x 600 pixels tæll.

SXGA— Super Extended Graphics Array [Superforlænget grafikrække]—Tæller 1280 x 1024 pixels.

UXGA— Ultra Extended Graphics Array [Ultraforlænget grafikrække]— Tæller 1600 x 1200 pixels.

VGA— Video Graphics Array [Videografikrække]—Tæller 640 x 480 pixels.

XGA— Extended Video Graphics Array [Forlænget videografikrække]— Tæller 1024 x 768 pixels.

**Zoom Lens—[Zoomlinse]** Linse med variabel fokallængde, der sætter operatøren i stand til at flytte visningen ind eller ud ved at gøre billedet mindre eller større.

Zoom Lens Ratio—[Zoomlinsestørrelsesforhold] Er forholdet mellem det mindste og det største billede en linse kan projicere fra en fast afstand. For eksempel betyder et 1.4:1 zoomlinseforhold, at et 10 fods billede uden zoom ville være et 14 fods billede med fuld zoom.

# **Indeks**

# **D**

Dell Kontakt [40](#page-39-2)

#### **F**

Fejlfinding [31](#page-30-1) Kontakt Dell [31](#page-30-2) Fjernbetjening [19](#page-18-1)

#### **H**

Hovedenhed [6](#page-5-2) Fokusring [6](#page-5-3) Hæveknap [6](#page-5-4) IR-modtager [6](#page-5-5) Kontrolpanel [6](#page-5-6) Linse [6](#page-5-7) Zoomtap [6](#page-5-8)

#### **J**

Justering af billedstørrelse [16](#page-15-1) Justering af det projicerede billede [14](#page-13-3) Hævning af projektorhøjde [14](#page-13-4) Hældningsjusteringshjul [14](#page-13-5) Hævefod [14](#page-13-6) Hæveknap [14](#page-13-7)

Justering af projektorzoom og fokus [15](#page-14-1) Fokusring [15](#page-14-2) Zoomtap [15](#page-14-3)

#### **K**

Kontakt Dell [5](#page-4-1), [18](#page-17-0) Kontrolpanel [17](#page-16-1) Enter knap [19](#page-18-2) MENU [19](#page-18-3) Venstre/ Source (Kilde) [19](#page-18-4)

#### **O**

On-Screen Display [Skærmvisning] [21](#page-20-3) Andre [27](#page-26-1) Auto-Adjust (Automatisk justering) [22](#page-21-2) DISPLAY (i pc funktion) [24](#page-23-1) DISPLAY (i video-funktion) [25](#page-24-3) Input Select (Vælg input) [21](#page-20-4) LAMP (LAMPE) [26](#page-25-1) LANGUAGE (SPROG) [27](#page-26-2) Main Menu (Hovedmenu) [21](#page-20-5) PICTURE (BILLEDE) (i pc-funktion) [23](#page-22-2) PICTURE (BILLEDE) (i video-funktion) [23](#page-22-3) Set Up (Indstilling) [22](#page-21-3)

# **S**

Sådan kontakter du Dell [40](#page-39-2) Specifikationer Antal pixels [37](#page-36-1) Brightness (Lysstyrke) [37](#page-36-2) Dimensioner [38](#page-37-0) Ensartethed [37](#page-36-3) Farvehjulshastighed [37](#page-36-4) Farvevisning [37](#page-36-5) Godkendelser [38](#page-37-1) I/O-stik [38](#page-37-2) Kompatibilitetsfunktioner [39](#page-38-0) Kontrastområde [37](#page-36-6) Lampe 37 Lyd [37](#page-36-7) Lysventil [37](#page-36-8) Miljøforhold [38](#page-37-3) Projektionsafstand [37](#page-36-9) Projektionslinse [37](#page-36-10) Projektionsskærmstørrelse [37](#page-36-11) Støjniveau [38](#page-36-12) Strømforbrug [37](#page-36-13) Strømforsyning [37](#page-36-14) Vægt [38](#page-36-15) Videokompatibilitet [37](#page-36-16) Styresignaler [34](#page-33-1) Support Sådan kontakter du Dell [40](#page-39-2)

# **T**

Tænd/Sluk for projektoren Sluk for din projektor [13](#page-12-3) Tænd for din projektor [13](#page-12-4)

Telefonnumre [40](#page-39-2) Tilslutning til en computer Elkabel [8](#page-7-1) USB til USB-kabel [8](#page-7-2) VGA til VGA-kabel [8](#page-7-3) Tilslutning til en dvd afspiller Tilslutning med et HDMI kabel [12](#page-11-1) Elkabel [12](#page-11-2) HDMI-kabel [12](#page-11-3) Tilslutning med et komponentkabel [11](#page-10-1) D-sub til YPbPr-kabel [11](#page-10-2) Elkabel [11](#page-10-3) Tilslutning med et kompositkabel [10](#page-9-1) Elkabel [10](#page-9-2) Kompositvideokabel [10](#page-9-3) Tilslutning med et S-videokabel [9](#page-8-2) Elkabel [9](#page-8-3) S-videokabel [9](#page-8-4) Tilslutningsporte Åbning til sikkerhedskabel [7](#page-6-2) HDMI-inputstik [7](#page-6-3)

Lydinputstik [7](#page-6-4) Lydoutputstik [7](#page-6-5) Power cable connector [7](#page-6-6) S-video-inputstik [7](#page-6-7) USB-fjernstik [7](#page-6-8) VGA-inputstik [7](#page-6-9) Video-inputstik [7](#page-6-10)

#### **U**

Udskiftning af lampe [35](#page-34-1)